## **به برنامه آتالنتیس 5 خوش آمدید**

این برنامه برای اجرا نیاز به آفیس ۲۰۰۷ دارد(اکسس ۲۰۰۷) می توانید برای اجرای برنامه از اکسس ران تایم ۲۰۰۷ استفاده کنید. در برنامه منحصراً از فونت تیتر و میترا سریB استفاده شده در صورت به هم ریختگی در برنامه ،این دو فونت را در سیستم اعمال نمایید. درصورتی که تاریخ به شکل راست به چپ بود مانند: **۱۳۹۲/۰۶/۱۳۹۲** در قسمت control panel کلیک نموده language - Region and اسربرگ format دکمه additional seting سربرگ date نوع تقویم type calendar را **میالدی محلی شده** انتخاب کنید

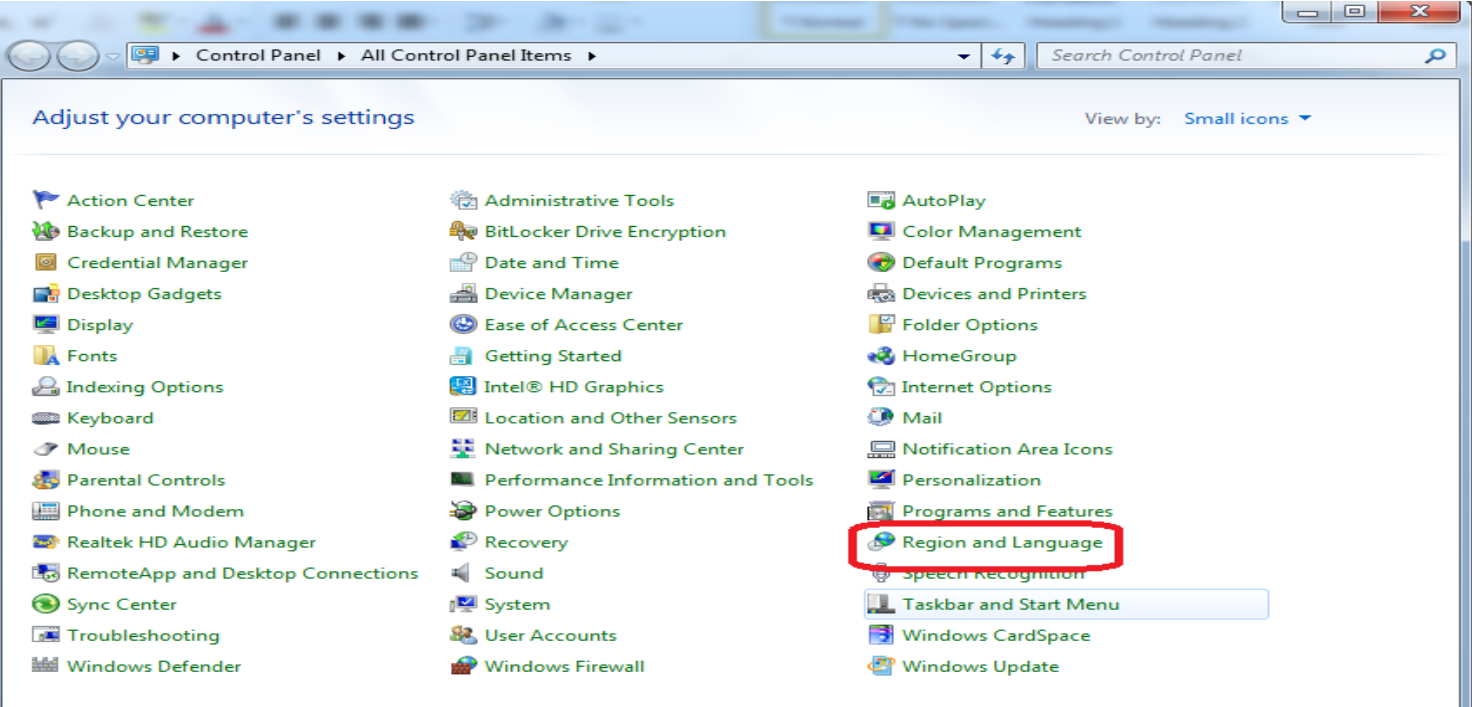

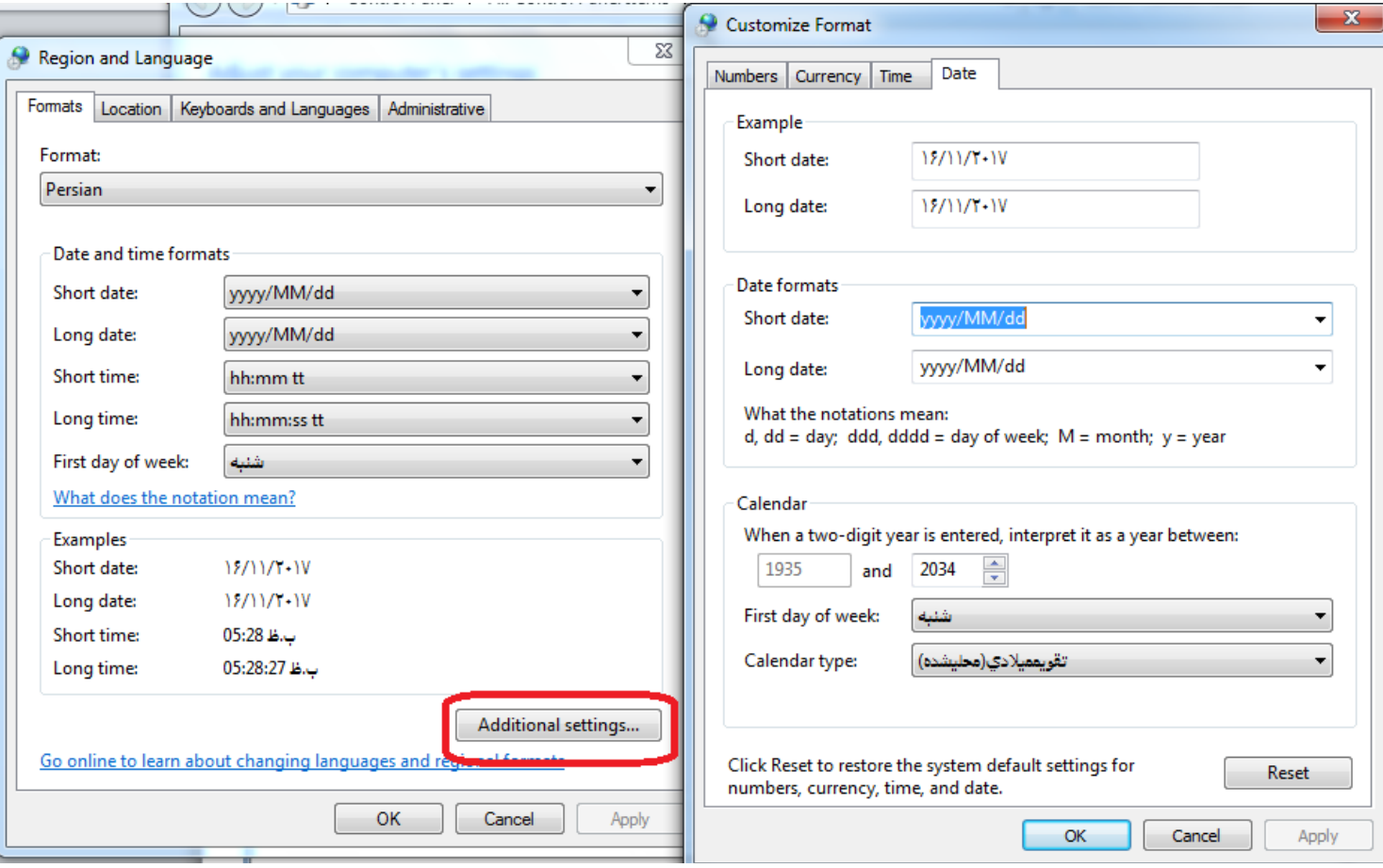

ممکن است در پنجره هشدار متن پیام ناخوانا باشد و یا در فاکتور و گزارش ها جمع کل (حروف به هم ریخته باشد) در پنجره باز شده سمت چپ بر روی سربرگ ادمینستراتیو (administrativ) را کلیک نموده و گزینه (change system locale) و در پنجره باز شده (persian )و در نهایت پنجره را تایید نمایید.

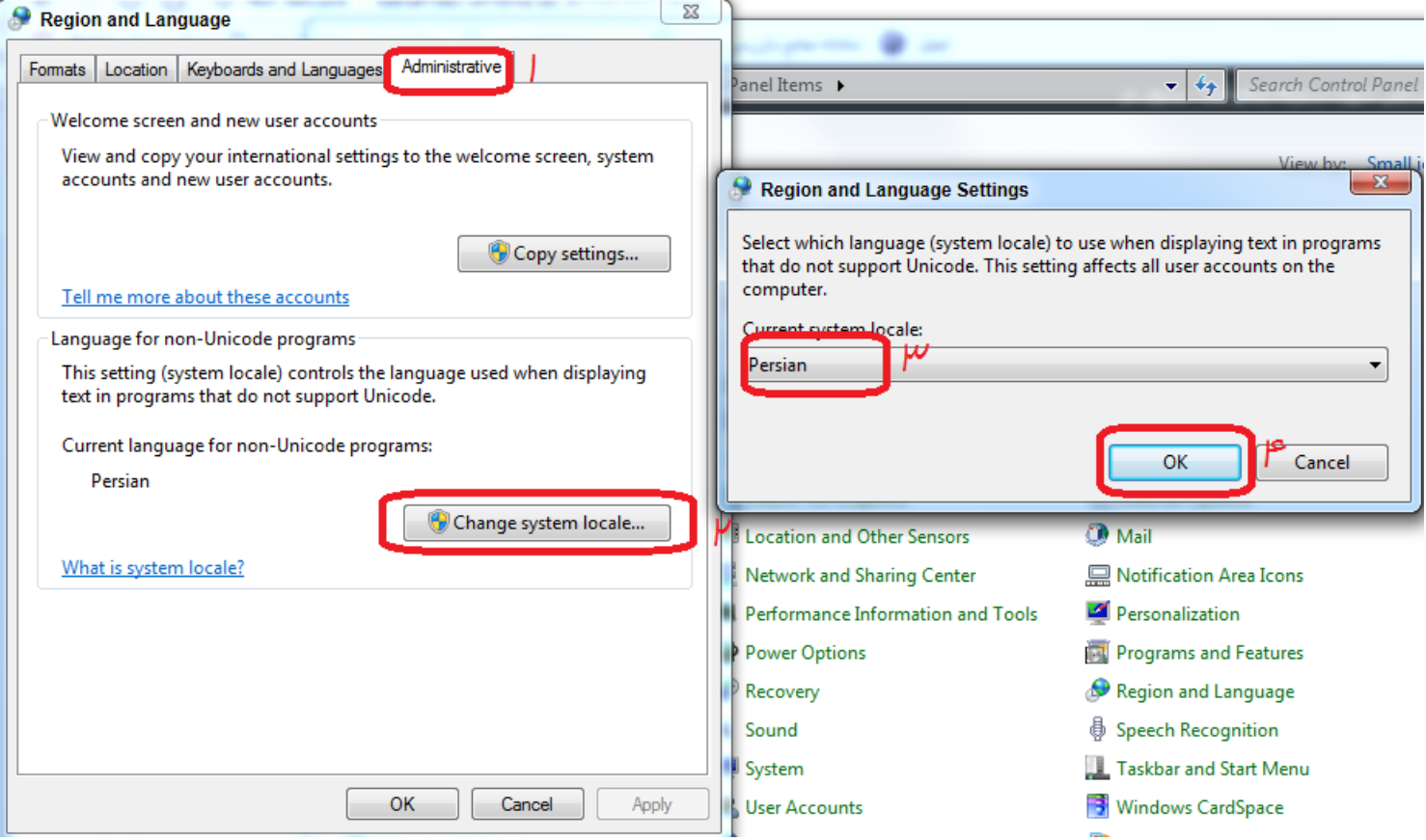

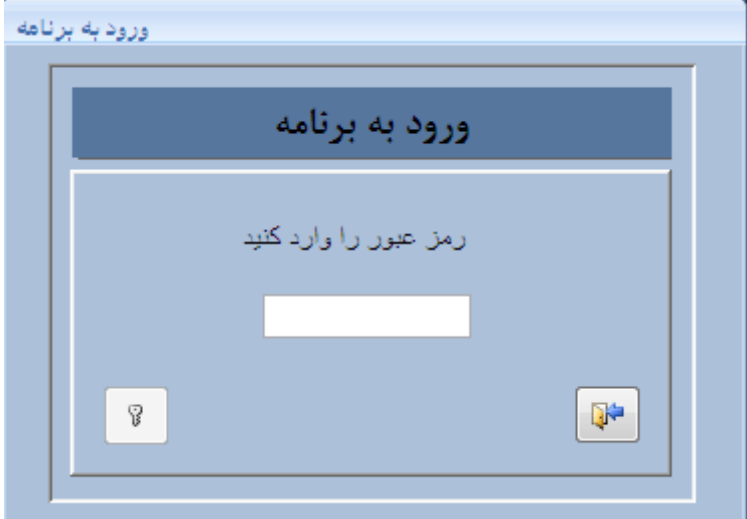

برای ورود، روی برنامه کلیک کنید. در ابتدا دکمه ورود غیر فعال است ، اگر رمز را بدرستی وارد نمایید. سپس دکمه Enter را فشرده تا دکمه "ورود" فعال گردد سپس برنامه اجرا می شود.

**ورود به برنامه**

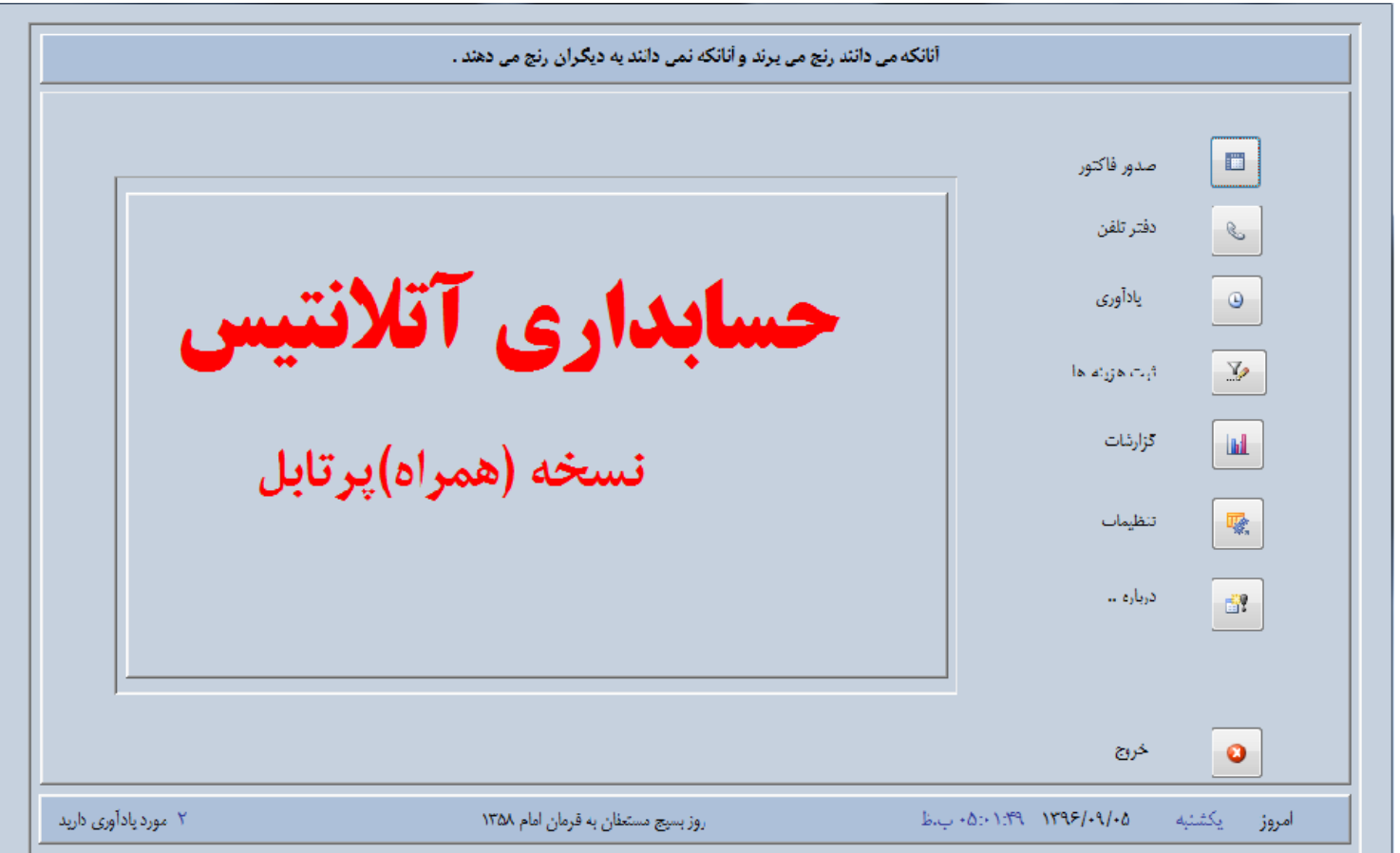

جمالت قصار در باالی نوار عنوان خودنمایی می کند. درصورت لزوم آن را از قسمت جمالت قصار بطور دستی عوض کنید.

**گزینه صدور فاکتور**

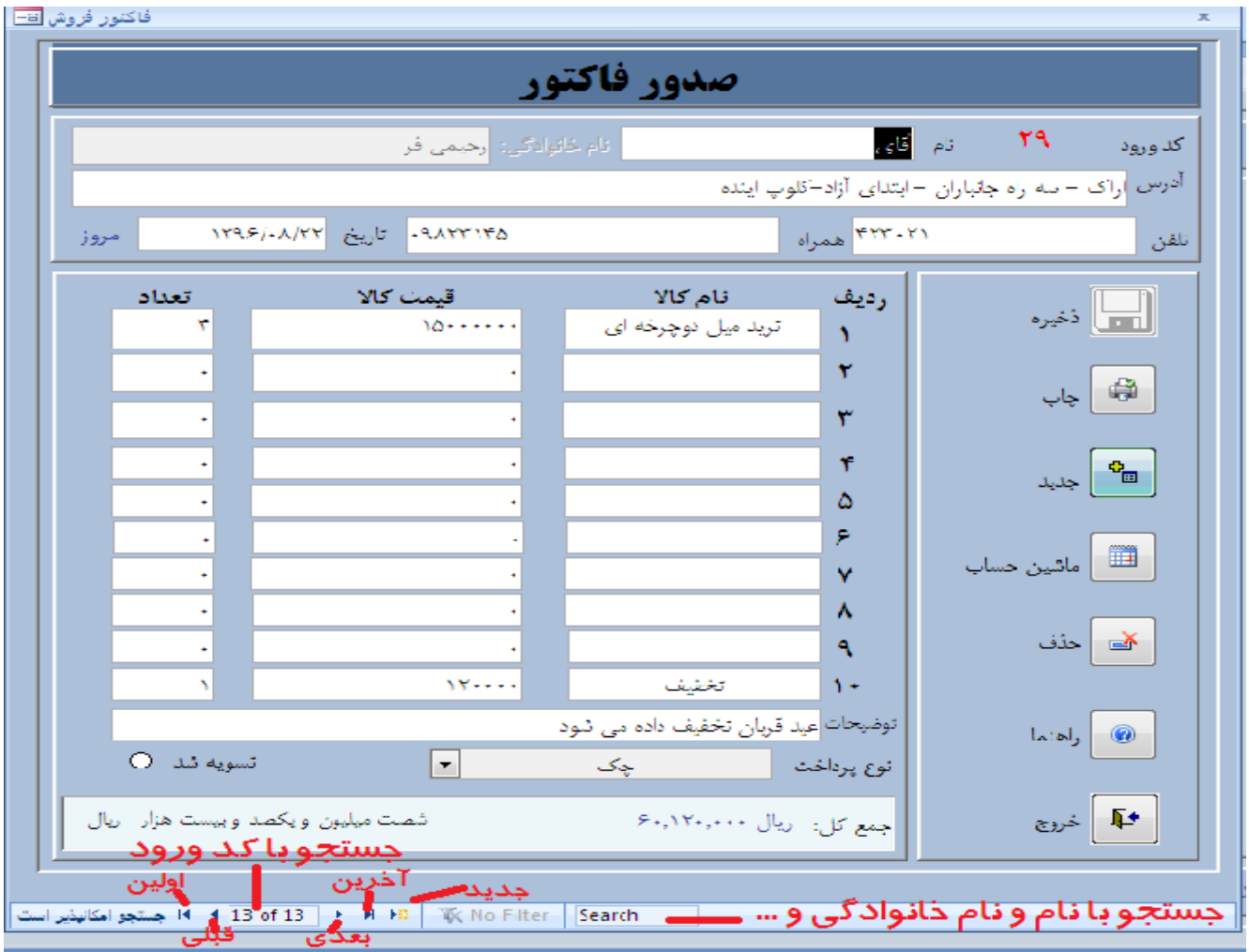

سیستم بطور اتوماتیک برای هر فاکتور جدیدی یک <u>کد ورود ا</u>رائه می دهد. ابتدا مشخصات را وارد نموده و کالای خود نیز وارد کنید. در قسمت توضیحات هر توضیحی می توان یاداشت نمود و این توضیح در فاکتور ارائه می گردد (مناسبتها، تخفیف و...) لازم به ذکر است توضیح فقط برای کد ورود مشخص شده ارائه می گردد و نه برای تمامی فاکتورها. بعد از اتمام دکمه ذخیره را بزنید. در ابتدا آیتم تاریخ و ذخیره غیر فعال است. تا تاریخ وارد نشود آیتم نوع پرداخت غیر فعال است و تا نوع پرداخت مشخص نشود دکمه ذخیره فعال نمی شود. در کنار آیتم تاریخ کلمه (امروز) مشخص است . اگر با ماوس روی آن کلیک کنید تاریخ بطور اتوماتیک وارد می شود. دکمه تسویه را درست انتخاب نمایید. در موقع گزارشگیری ایتم تسویه، نوع پرداخت و تاریخ موثر است و سهل انگاری در ثبت صحیح گزارش شما تاثیر دارد.

برای پرینت دکمه چاپگر را کلیک نمایید. با فشار دو دکمه همزمان P+Ctrl از فاکتور شما پرینت گرفته می شود. برای ویرایش و حذف و همچنین فراخوانی مشتری می توانید در نوار ابواز پایین در کادرSearch نام، نام خانوادگی و ... وارد کنید در صورت وجود مشتری آیتم های مربوطه(خودکار پر می گردد). در قسمت ناوبری)هدایت \_ نوار ابزار پایین صفحه( 31 of 31 نمایان است . با وارد نمودن کد ورود و فشردن دکمه Enter مشتری مربوطه فرا خوانی شده و می توانید آن را ویرایش ، حذف و توضیحات الزم را وارد سپس ذخیره نمایید.

سایر گزینه ها عبارتند از: ماشین حساب، خذف، راهنما و خروج. اگر ماوس را بر روی دکمه نگه دارید عملکرد آن را نمایش می دهد

## آتلانتيس-عنوان مغازه

#### **توضیح : تولید انواع شوریجات . ترشیجات و پروده**

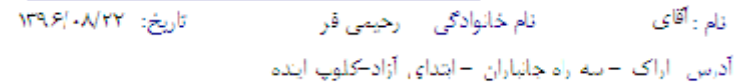

تعداد قست نام کالا جمع  $5.77.77.7$ Ÿ  $88 - 11$ ترید میل دوچرخه ای h ÷. ۲ ä,  $\mathbf{r}$  $\mathbf{r}$ ۳ L. L. ۴ ä, t. ä,  $\mathbf{r}$  $\hat{\boldsymbol{\cdot} }$ ۵ ä, J. l, ۶ i. Ÿ ä, ä,  $\mathbf{r}$ L.  $\mathbf{r}$ ٨ ÷. l, Ą. J. l.  $W + 1$  $Y - 1$ ١.  $\Delta$ تخفف ريال ٢٠٠١٢٠٠٠ له ۶٠ شصت میلیون ویکمند و بیست هزار اربال جيع

مهر والمقتاء

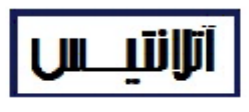

## این نسخه آزمایشی است

توضیحات: عید قربان تخفیف ۵۵۱ می شود

همدان - جاده كرمانشاه - شهرك صنعتى بهاران -خيابان كردستان - پلاک ۴۲ ed MPIRAPHILE تلفکس : - ۳۴۵۲۴۱۴۶ ۰۸۱-

**دفتر تلفن**

نام و نام خانوادگی را وارد نمایید انتخاب گروه الزامی است . تا نام وارد نشود نام گروه غیر فعال است . و تا نام گروه انتخاب نشود دکمه ذخیره غیر فعال است. در قسمت search می توانید مشترک خود را با تمام ایتمهای موجود جستجو نمایید. برای ویرایش مشترک ابتدا آن را در قسمت جستجو بیابید)search ) سپس بر روی عدد ردیف سمت راست (ردیف مشترک مورد نظر بر روی عدد) کلیک کنید . تمامی آیتمها بطور خود کار پر می شود . حال می توانید مخاطب را ویرایش یا حذف نمایید. اگردر حالت ویرایش دکمه ذخیره غیر فعال بود یکبار گروه را انتخاب نمایید.

در قسمت پایین انتخاب گروه و چاپ وجود دارد. اگر بر روی دکمه چاپ کلیک نمایید بدون اینکه گروه خاصی را انتخاب کرده باشید لیست نمامی شماره ها را به شما خواهد داد. اگر مایل به چاپ گروه خاصی هستید، ابتدا گروه مورد نظر را انتخاب نموده و سپس دکمه چاپ را بفشارید.

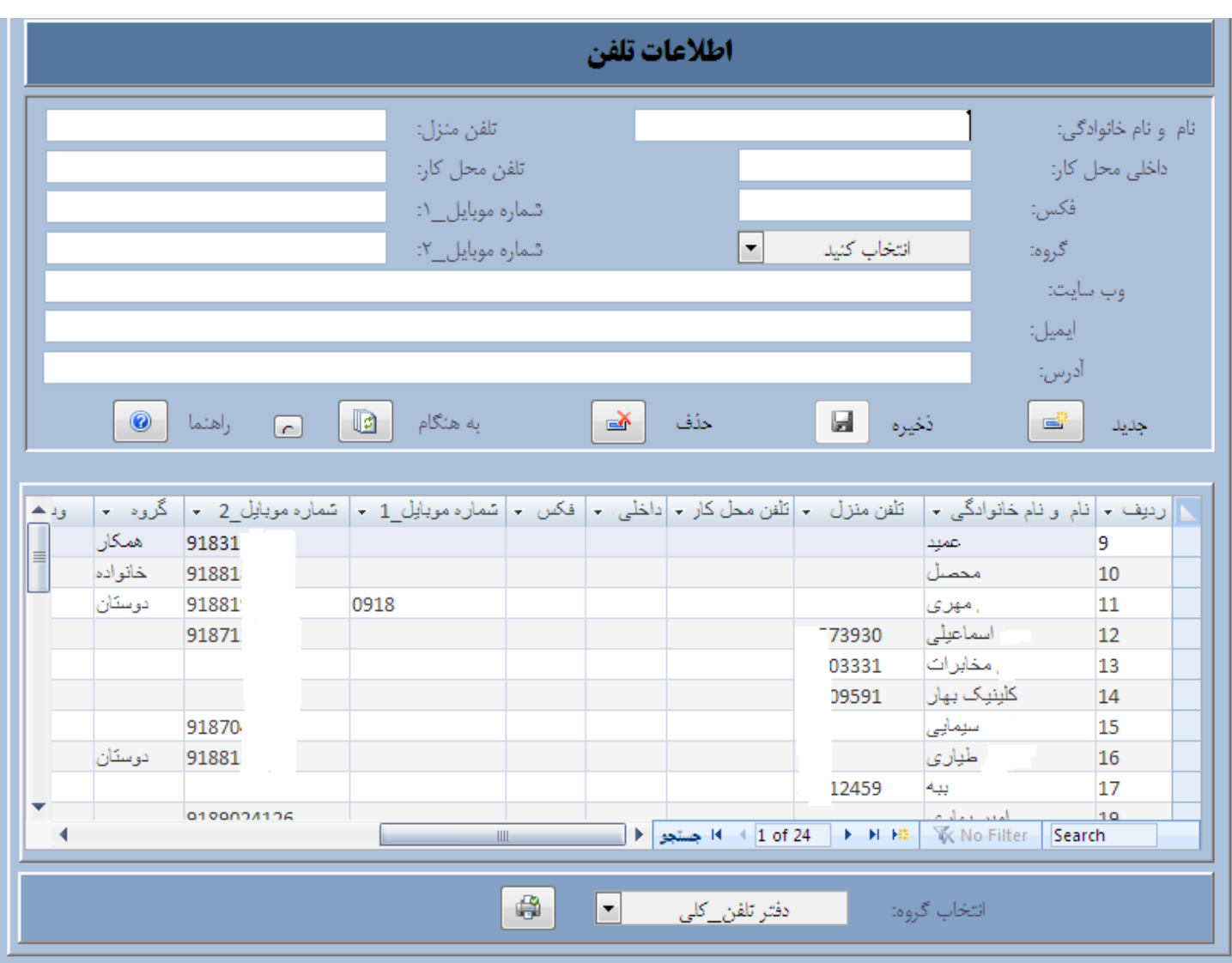

لیست کلی

# ليست تلفن داروخانه جابر بن حيان تجريش "نسخه ازمايشي"

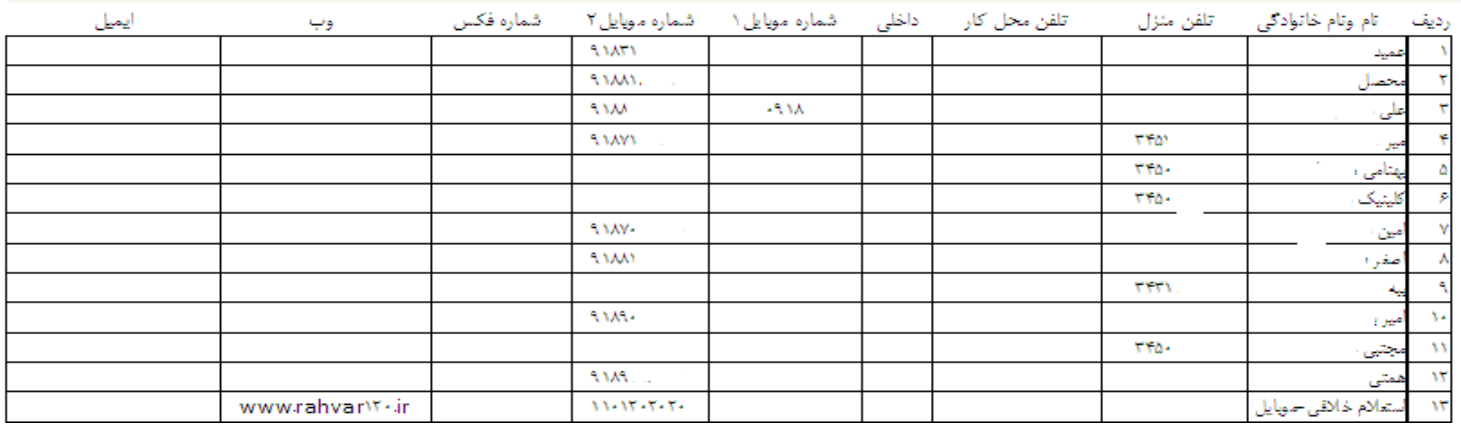

لیست گروه خانواده. در خط دوم عنوان گروه مشخص است

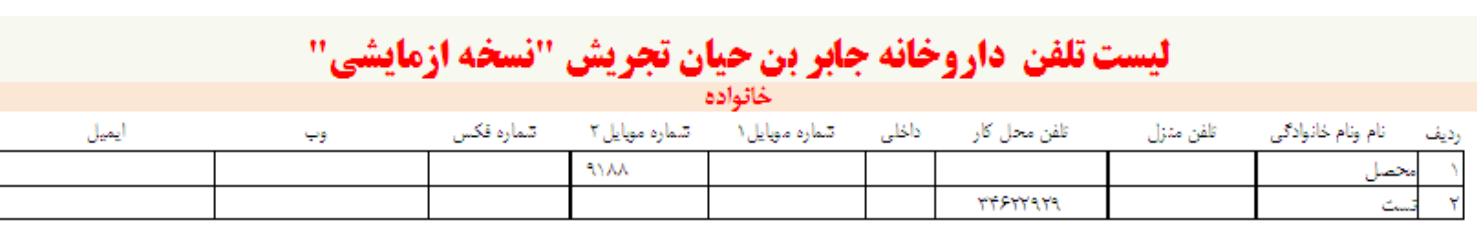

### **ثبت یادآوری**

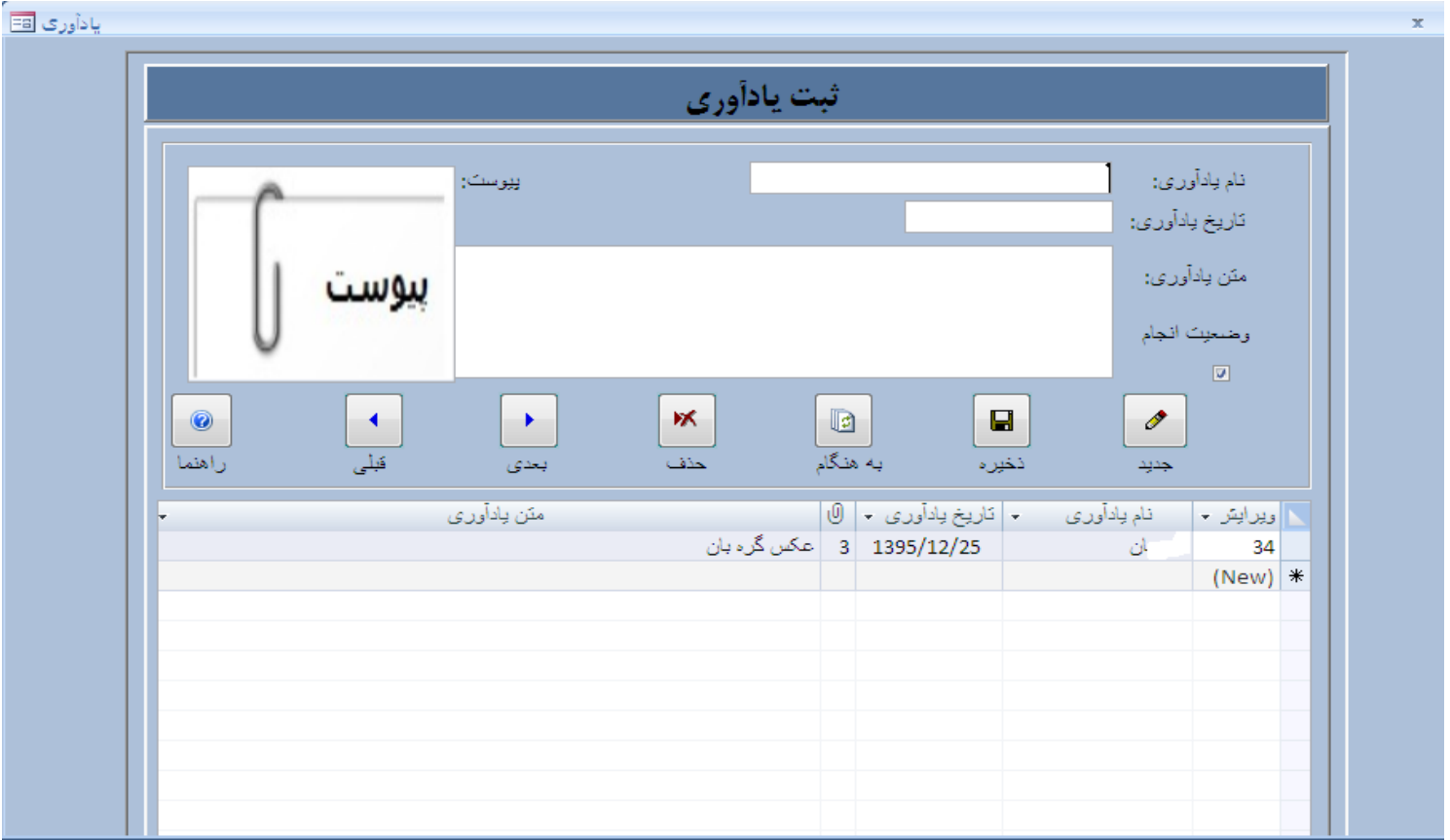

شما می توانید یادآوری های خود را در این محل ذخیره نمایید. در این محل در قسمت پیوست می توانید فایل های خودتان را نیز پیوست قرار دهید

در قسمت ویرایش (اعداد) کلیک نموده تا آیتم ها بطور خودکار پر شوند سپس اعمال لازم را روی فایل انجام دهید. با دکمه جهت دار (چپ و راست) می توانید فایل قبل و بعد را مالحضه نمایید. دکمه عالمت سوال می تواند شما را در این مرحله را هنمایی کند.

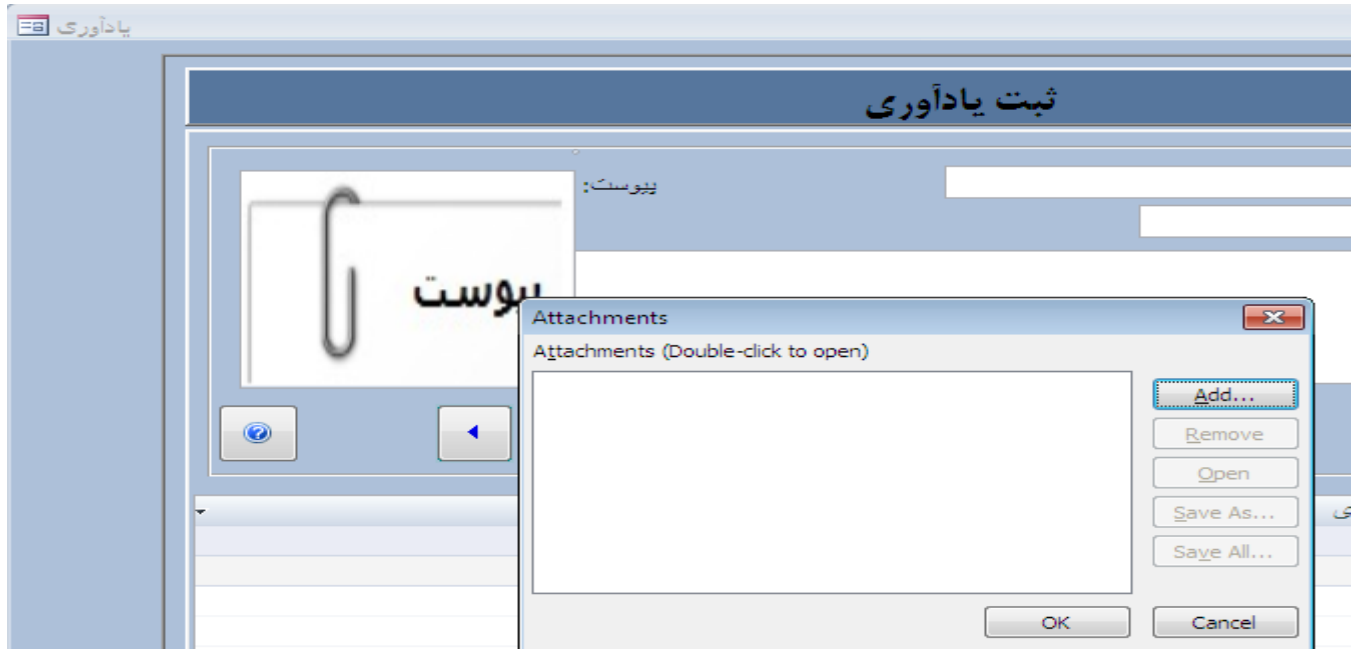

روی پیوست )گیره کاغذ سمت چپ( دوبار کلیک کنید تا کادر مربوطه باز شود. دکمه Add را فشار دهید. از شما آدرس محل فایل را سوال می کند. مراحل را ادامه داده سپس پنجره مربوطه را تایید نمایید. به همین صورت فایل دلخواه شما ضمیمه خواهد شد. تعداد یادآوری شما در صفحه اصلی کادر پایین نمایش داده خواهد شد. با کلیک بر روی گزینه موارد یادآوری شما به صفحه یادآوری وارد می شوید. **تذکر: همواره باید یک یادآوری وجود داشته باشد. در صورتی که یادآوری صفر باشد صفحه اصلی برنامه باز نخواهد شد. تمام فایل ها به استثنای پسوند exe قابل پیوست می باشد.**

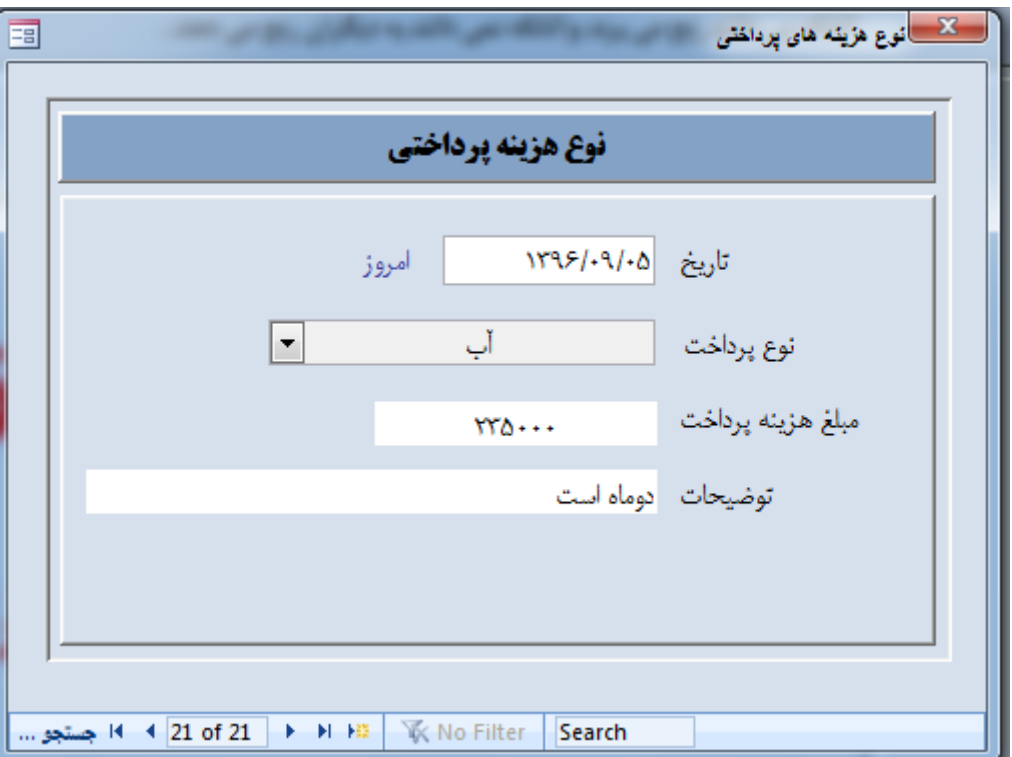

هزینه های خود را ثبت کنید. تاریخ مورد نظر را وارد کنید یا بر روی کلمه امروز کلیک نموده تا تاریخ جاری وارد گردد، از لیست کشویی نوع هزینه پرداختی را انتخاب کنید. تا زمانی که تاریخ وارد نشود این آیتم غیر فعال است و تا آیتم هزینه انتخاب نشود مبلغ غیر فعال است. توضیحات را وارد نموده و به رکورد بعدی بروید. عملکرد آیتمها همه مشابه هم هستند. برای جستجو در قسمت جستجو(search) تاریخ یا کلمه مورد نظر را وارد نمایید.

آیتم نوع هزینه پرداخت به دلخواه شما قابل تغییر است ( مراجعه به قسمت تنظیمات شود) تاریخ را بدرستی واردنمایید ، تمام گزارشگیری ها بر اساس تاریخ است

**گزارش گیری** 

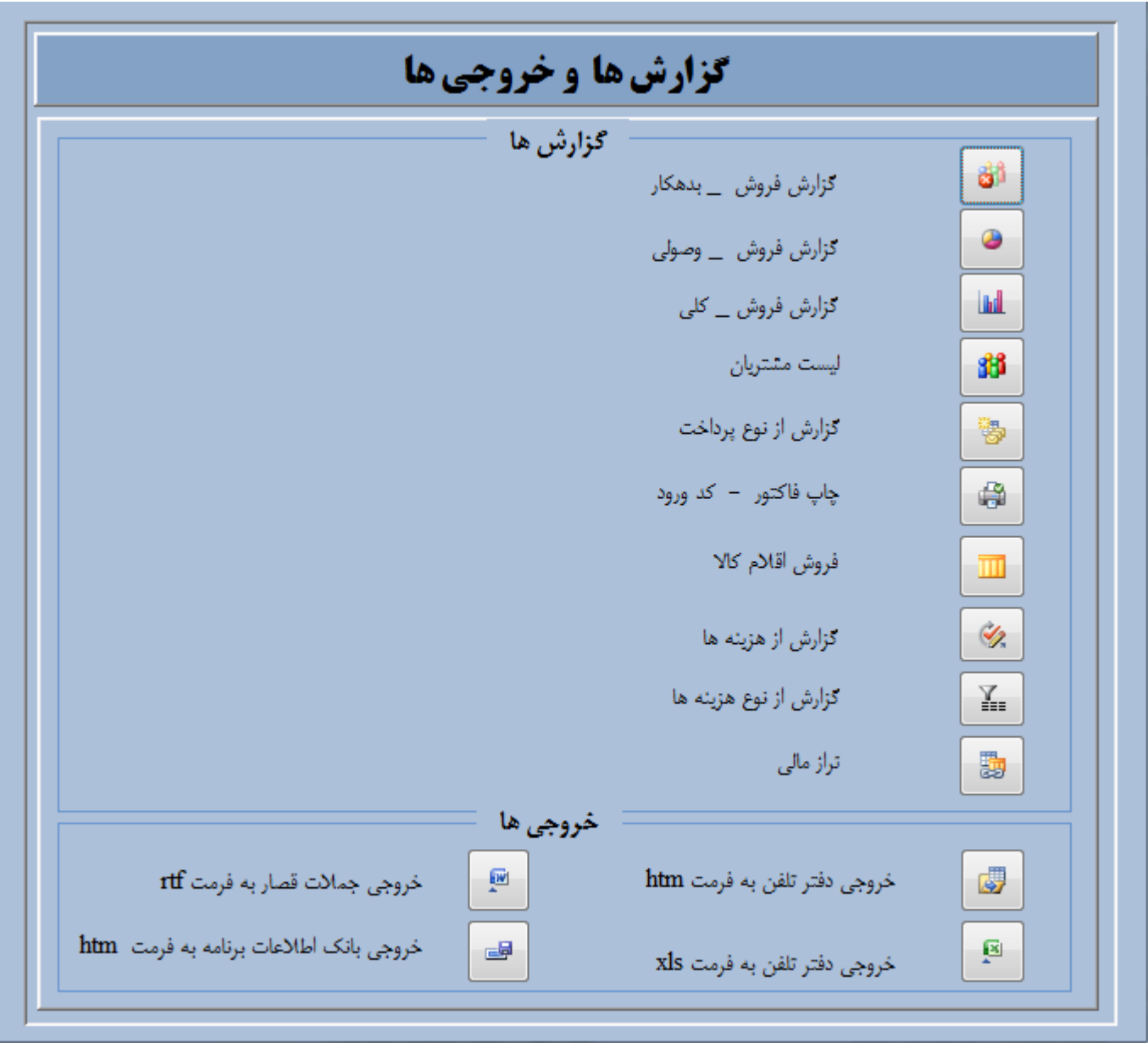

گزارش فروش بدهکار

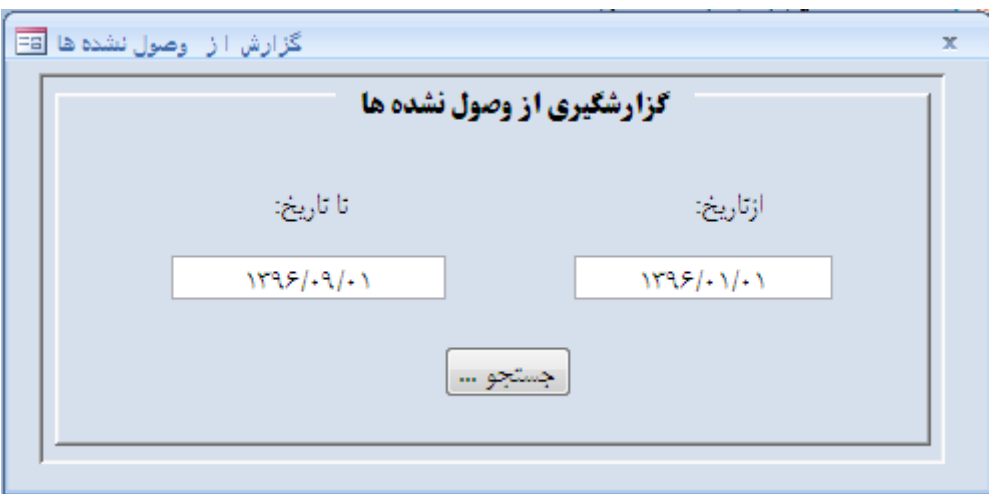

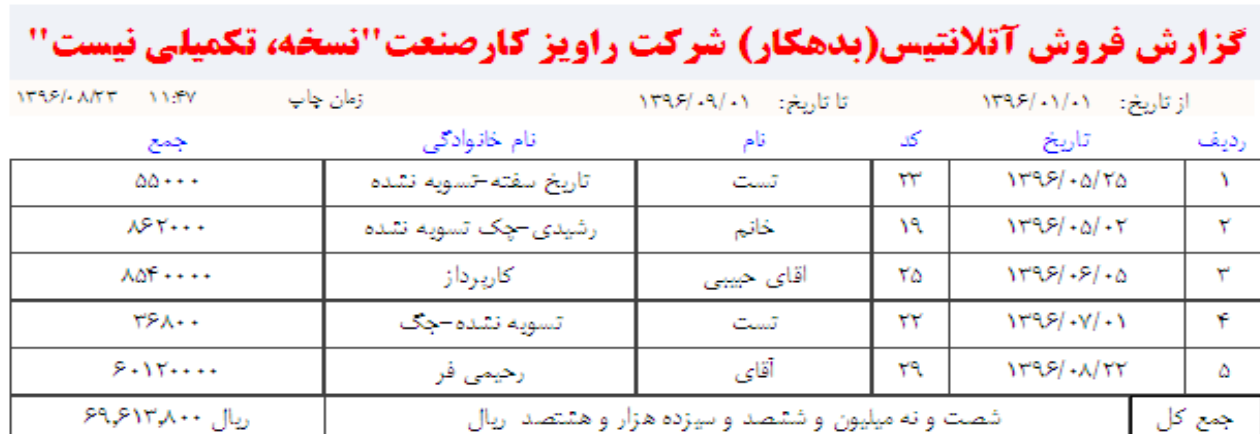

گزارش وصولی

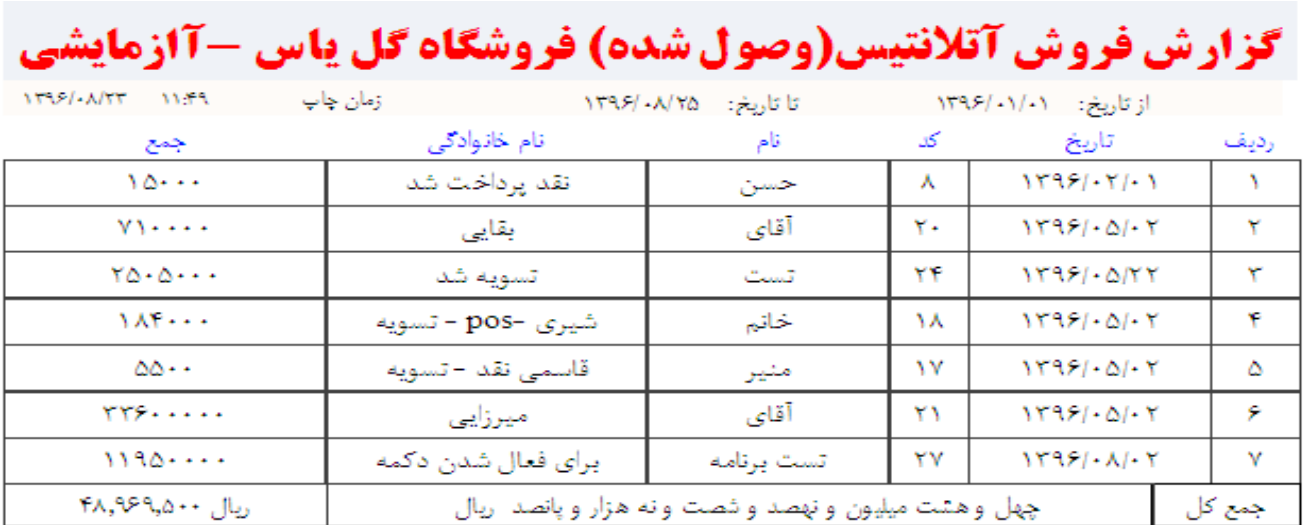

گزارش فروش کلی

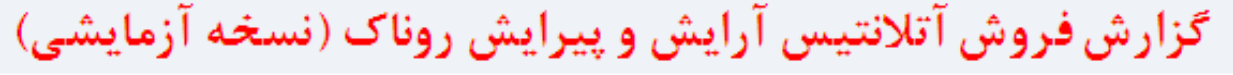

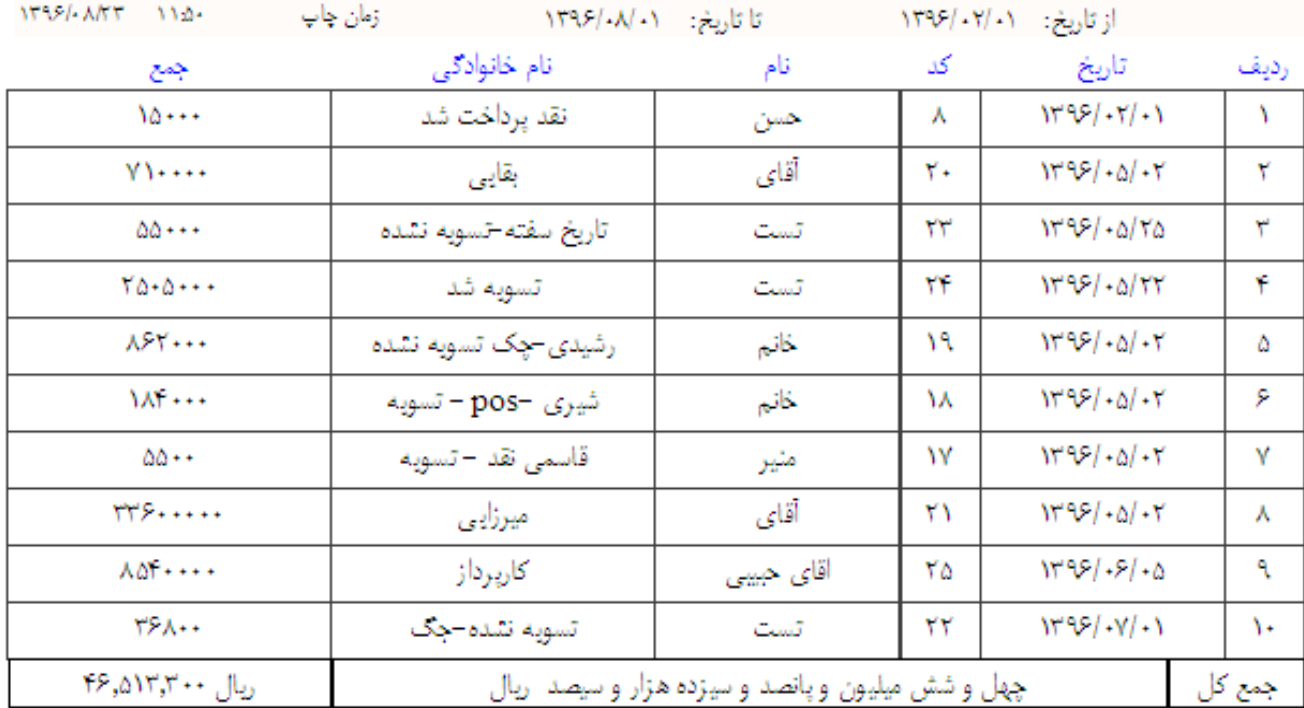

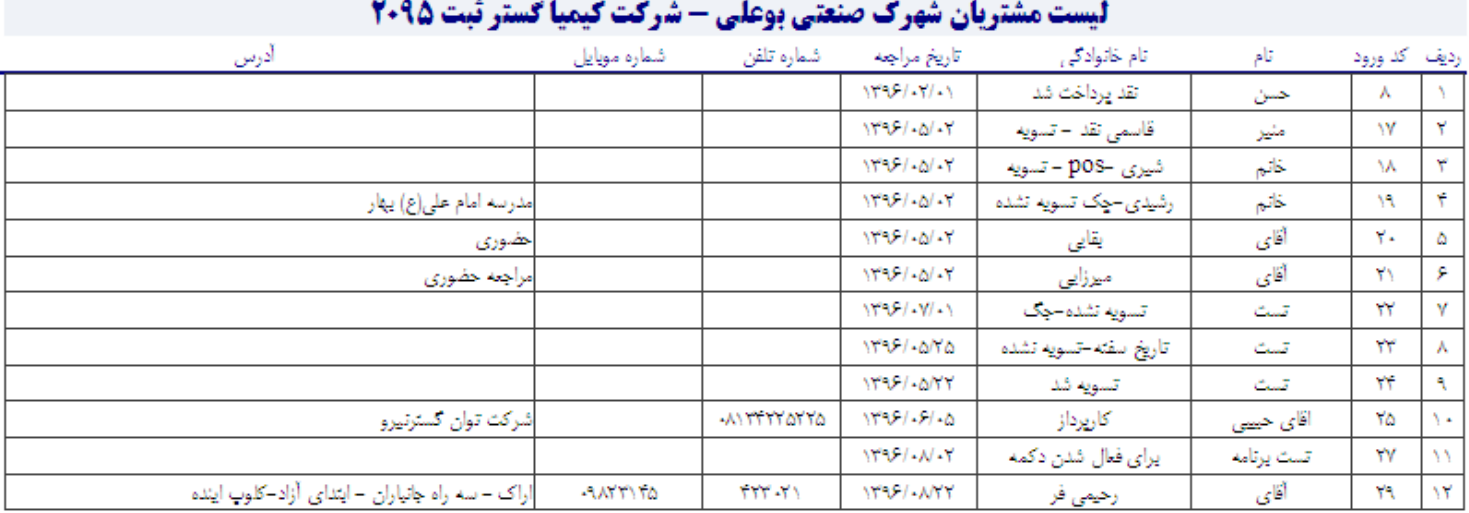

## گزارش از نوع پرداخت\_تسویه شده

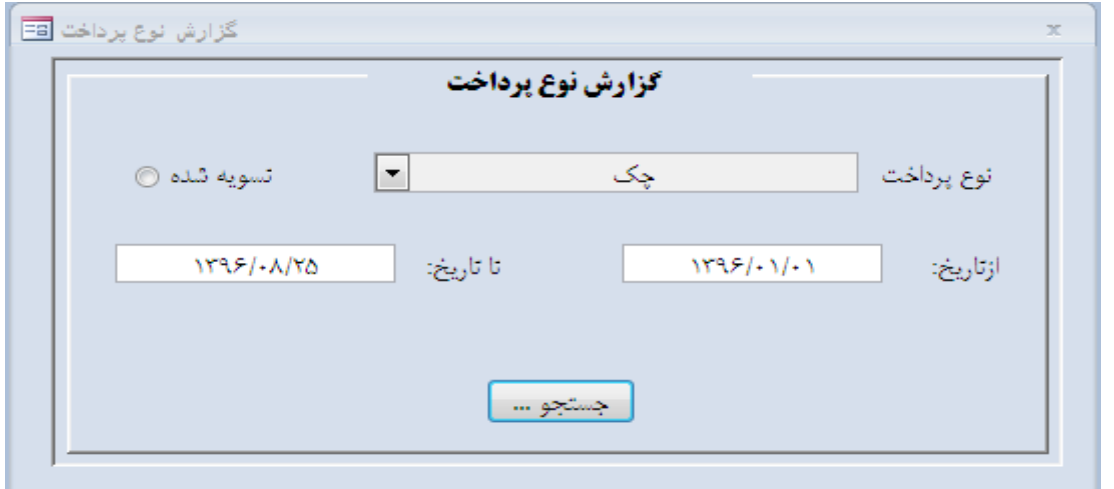

# گزارش فروش از نوع پرداخت شرکت بانیان طب ''آزمایشی''

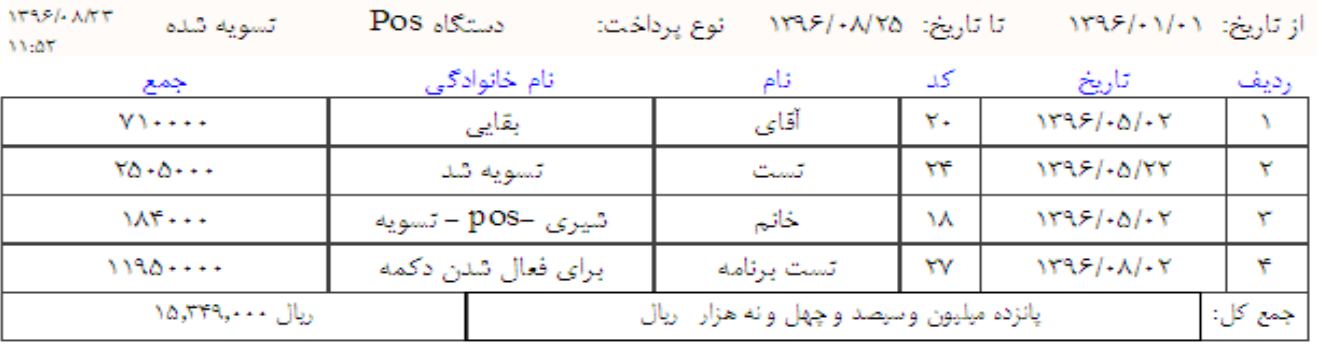

گزارش از نوع پرداخت \_ تسویه نشده

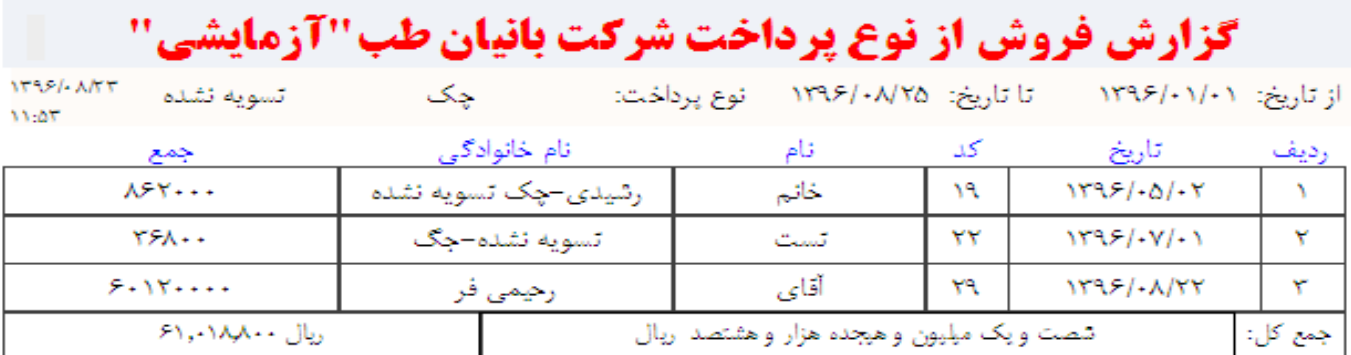

**گزارش از تراز مالی**

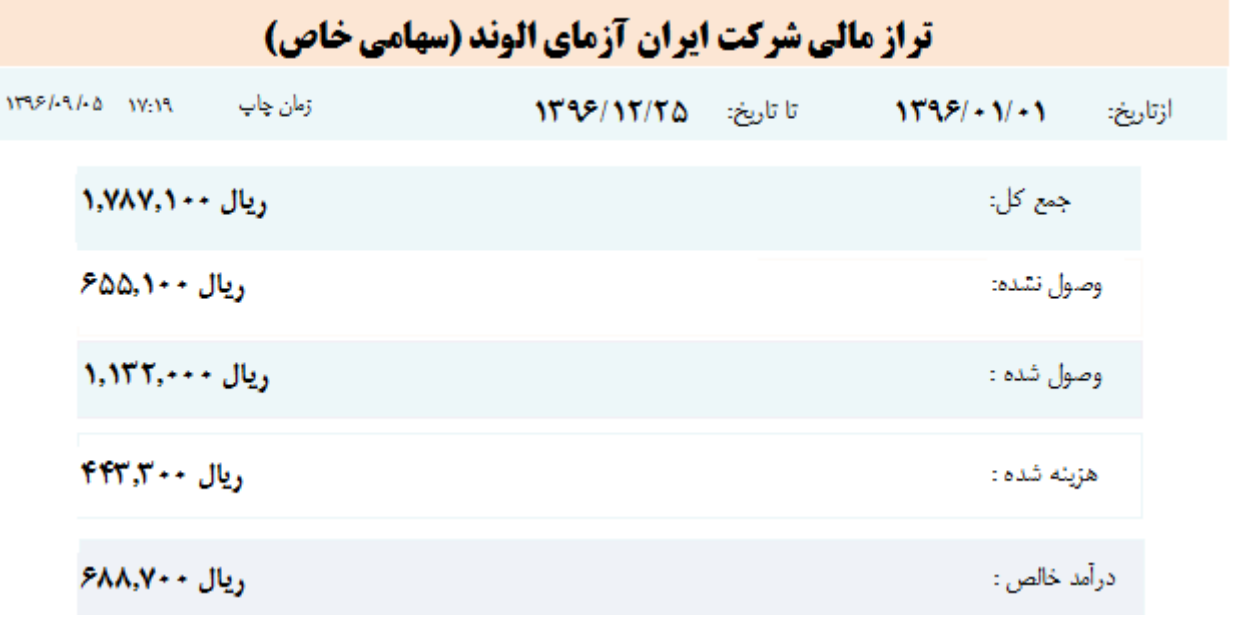

گزارش فروش اقالم کاال

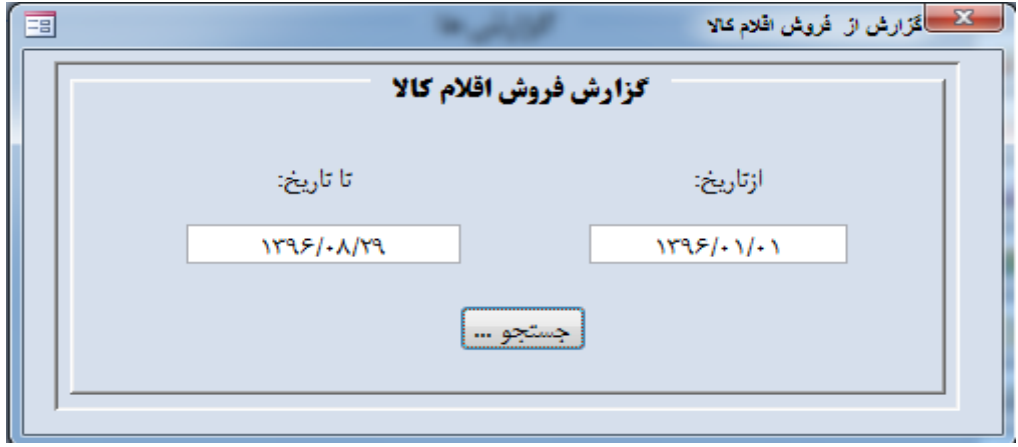

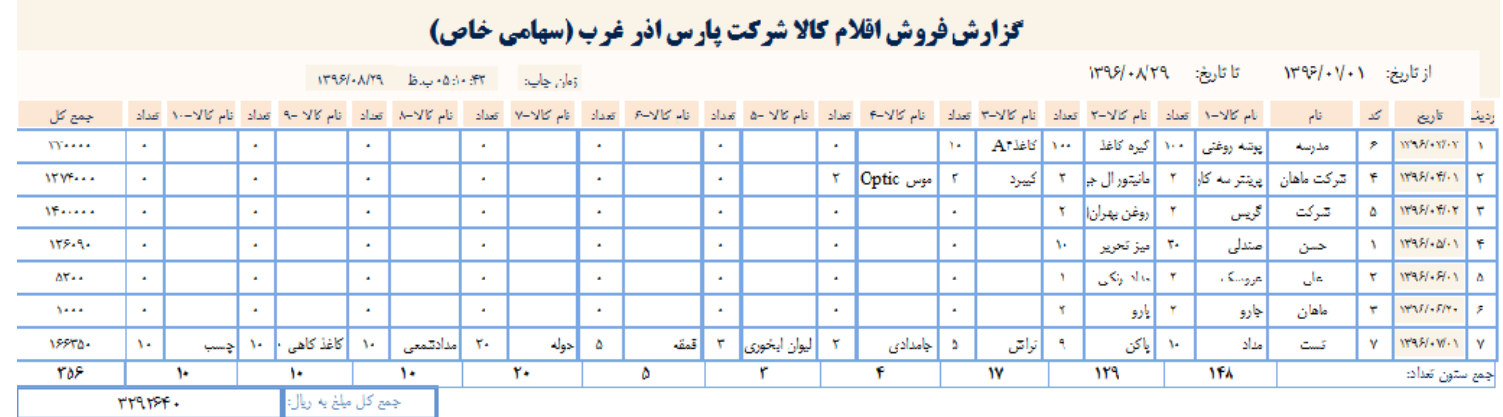

خروجی دفتر تلفن با فرمت htm و xls . خرووجی بانک اطالعات با فرمت htm . خروجی جمالت قصار با فرمت rtf

### **مسیر ذخیره کلیه خروجی ها document my\user\:c است**

## **گزارش هزینه ها**

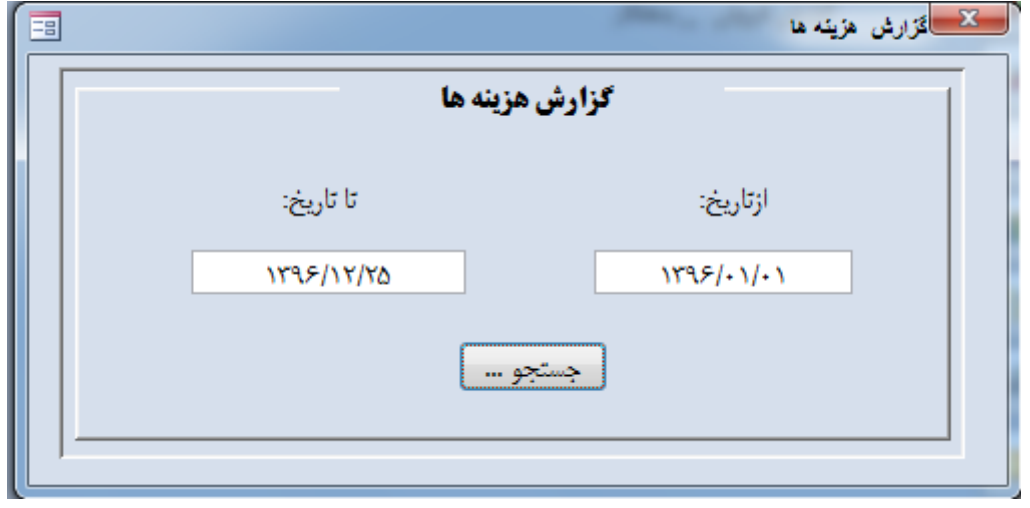

## گزارش از هزینه های پرداخت شده تولیدی آتلانتیس (مسئولیت محدود)

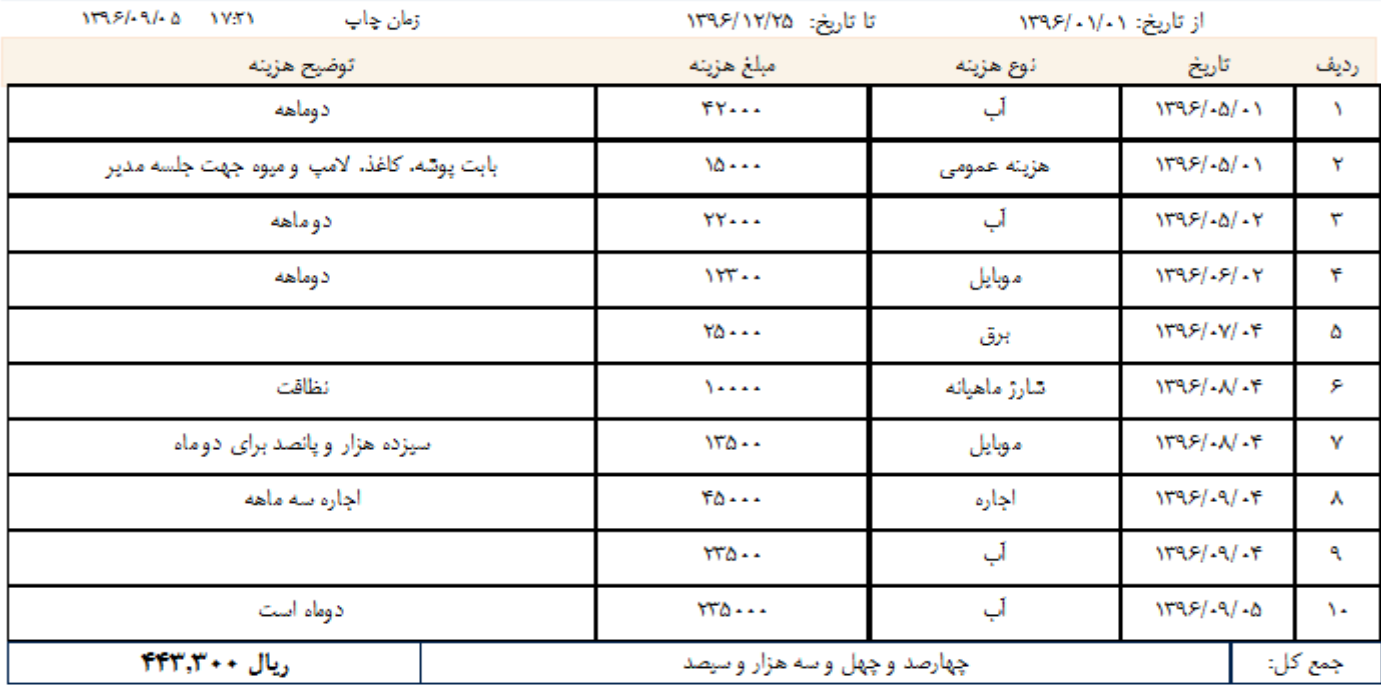

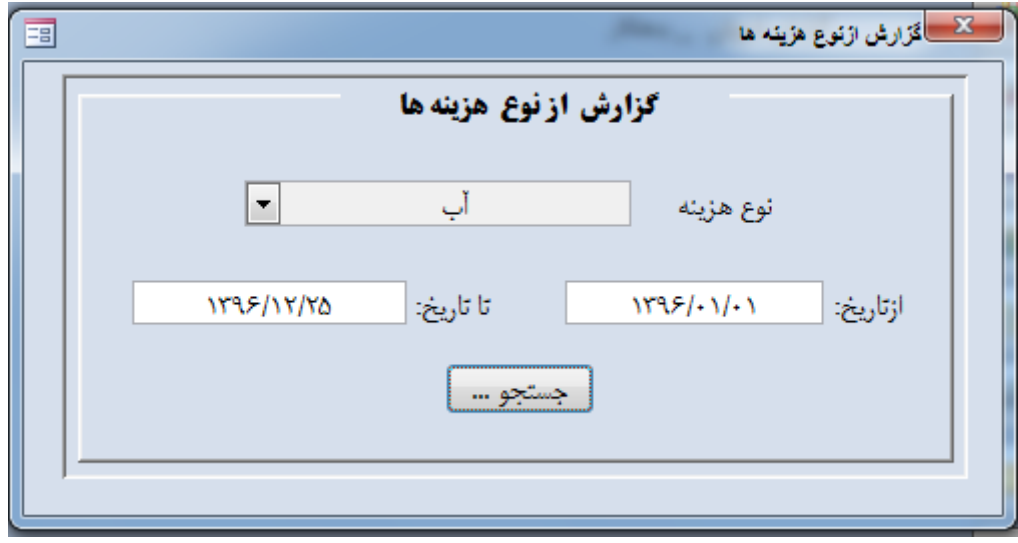

## گزارش از نوع هزینه های پرداخت شده تولیدی آتلانتیس (مسئولیت محدود)

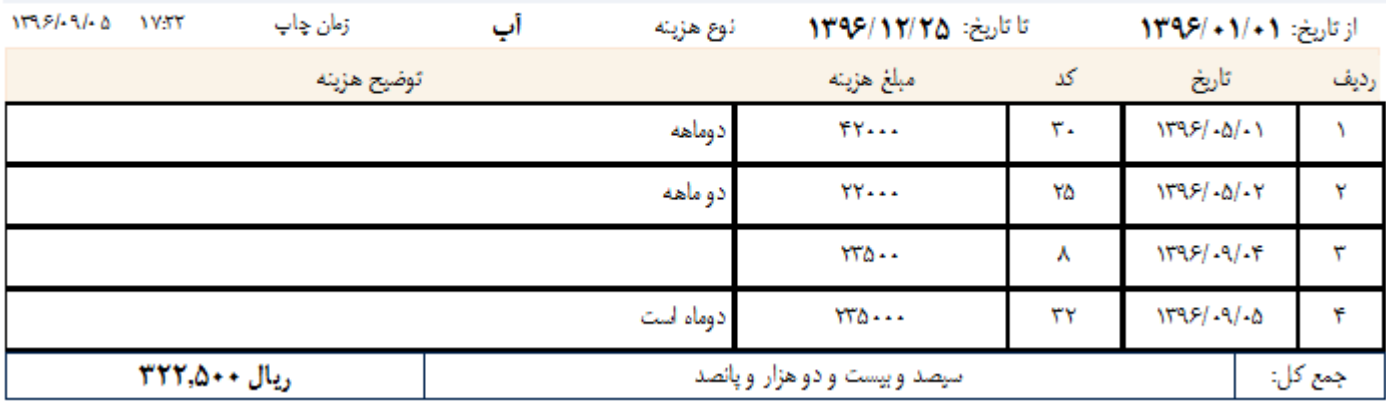

#### **تنظیمات**

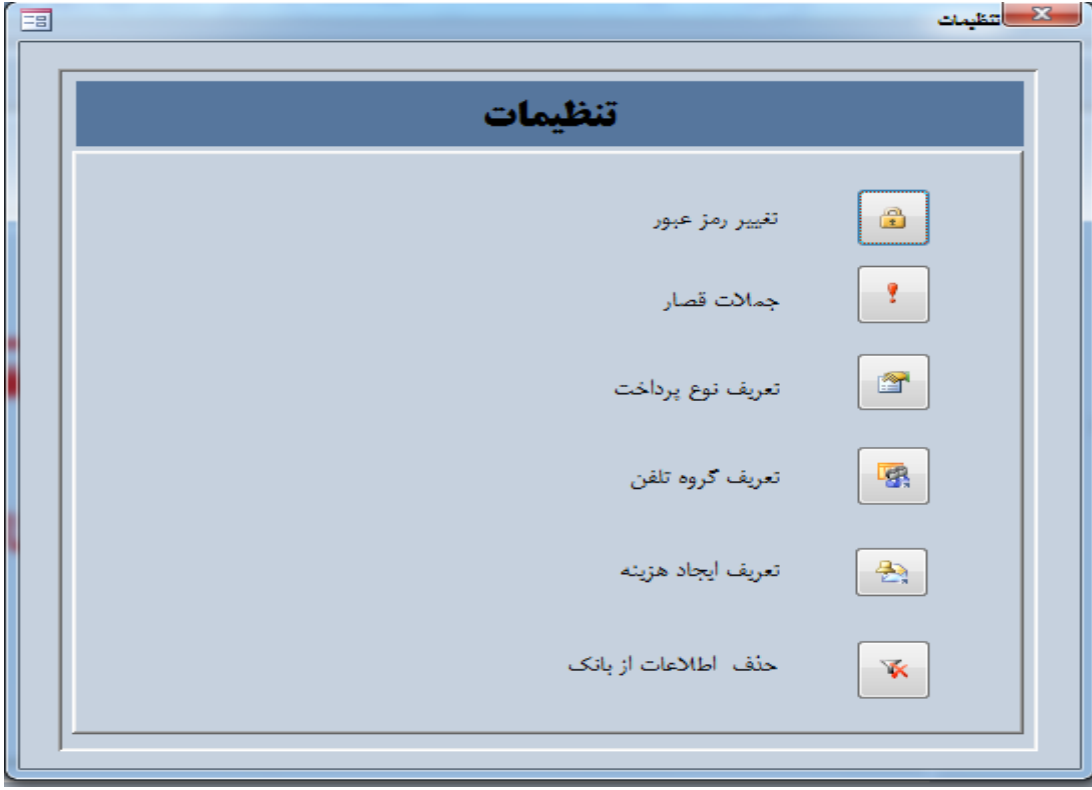

برای تغییر رمز عبور ابتدا رمز فعلی را وارد نموده و دکمه Enter را فشار دهید. در صورت صحیح بودن کادر رمز جدید فعال می گردد و شما می توانید رمز جیدی را وارد کنید و سپس Enter نموده تا کادر بعدی فعال گردد و مجدد رمز جدید را تکرار نمایید.

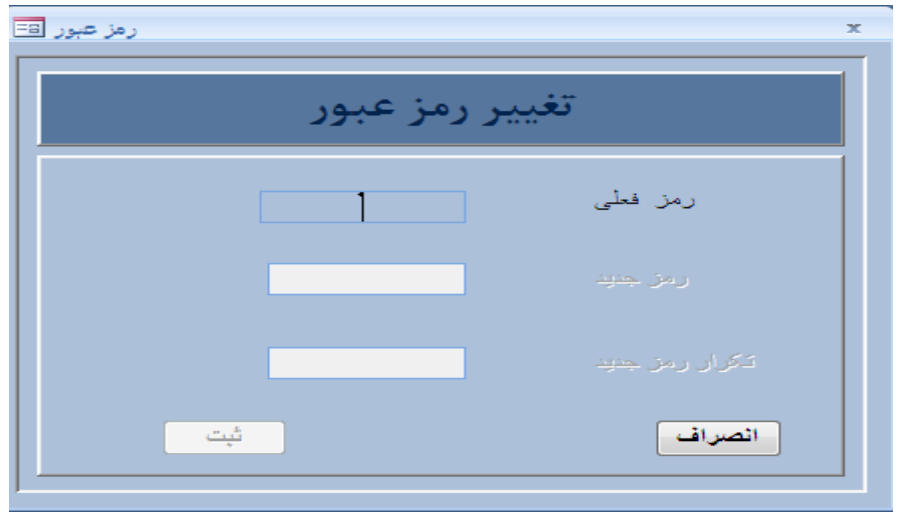

اگر هر دو عدد رمز جدید یکسان باشد دکمه تایید فعال شده و با Enter می توانید رمز را عوض کنید. بالفاصله رمز عوض شده و برنامه بسته می شود. تذکر : رمز حتماً باید عدد باشد. در تغییر رمز موس کارایی ندارد چون به منزله اعتبار سنجی است باید با دکمه Enter کار کنید.

### **جمالت قصار**

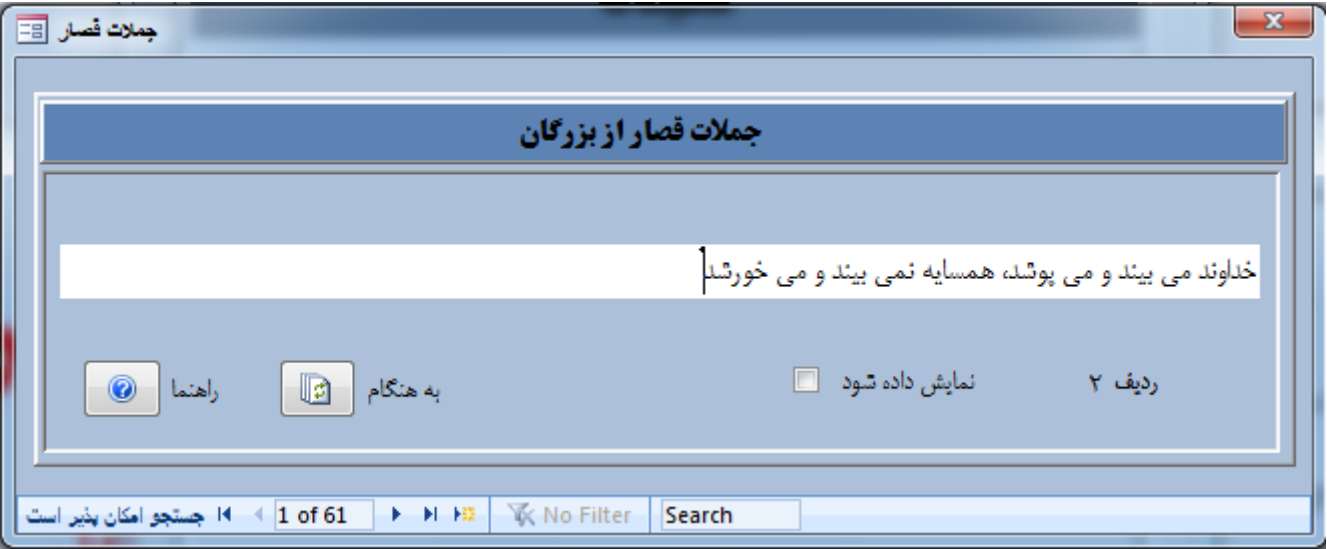

شما می توانید جمالت مورد نظر خود را اضافه و حذف نمایید. جمله ای که قرار است در صفحه اصلی نمایش داده شود را تیک بزنید و آن را ذخیره نمایید. سپس دکمه رفرش (به هنگام سازی – دو فلش در امتداد هم می چرخند) را فشرده تا به هنگاه گردد. در هر لحظه یک جمله می توان مشاهده نمود. شما باید ابتدا جمله ای که قرار است نمایش داده نشود را از حالت انتخاب خارج نموده و سپس جمله مورد عالقه خود را نشانه دار نموده ، سپس ذخیره نمایید تا در صفحه نمایش داده شود. **تاکید می کنم سیتم در هر لحظه فقط یک جمله را نمایش خواهد داد** دقت نمایید چندین جمله با هم تیک نخورده باشد. تا زمانیکه دکمه رفرش را کلیک نکنید یا برنامه را از اول راه اندازی نکنید همچنان جمله قبلی نشان داده خواهد شد.

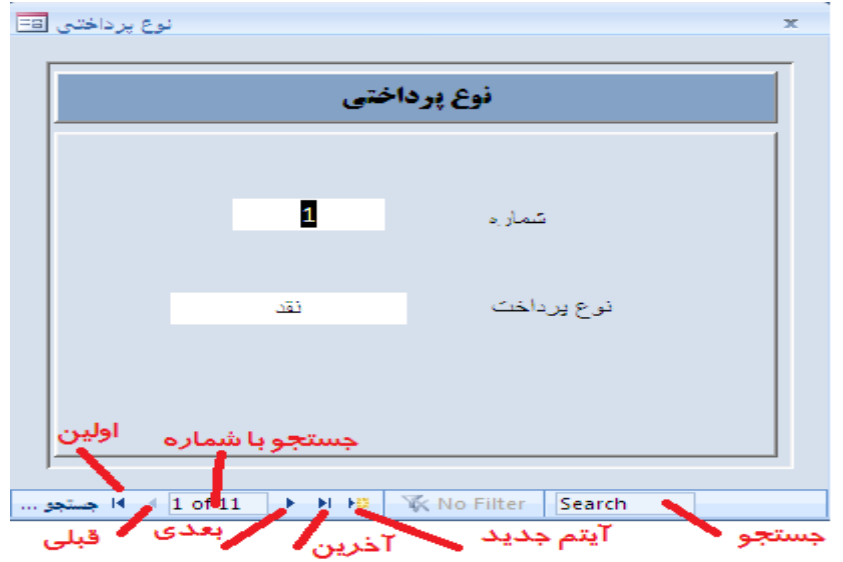

با حرکت دکمه هایی که در پایین پنجره وجود دارد می توانید نوع آیتمها را ویرایش نمایید. در قسمتSearch می توانید دنبال ایتم خاصی باشید و در قیمت اعداد شماره ایتم را وارد نمایید.

#### **تعریف نوع هزینه**

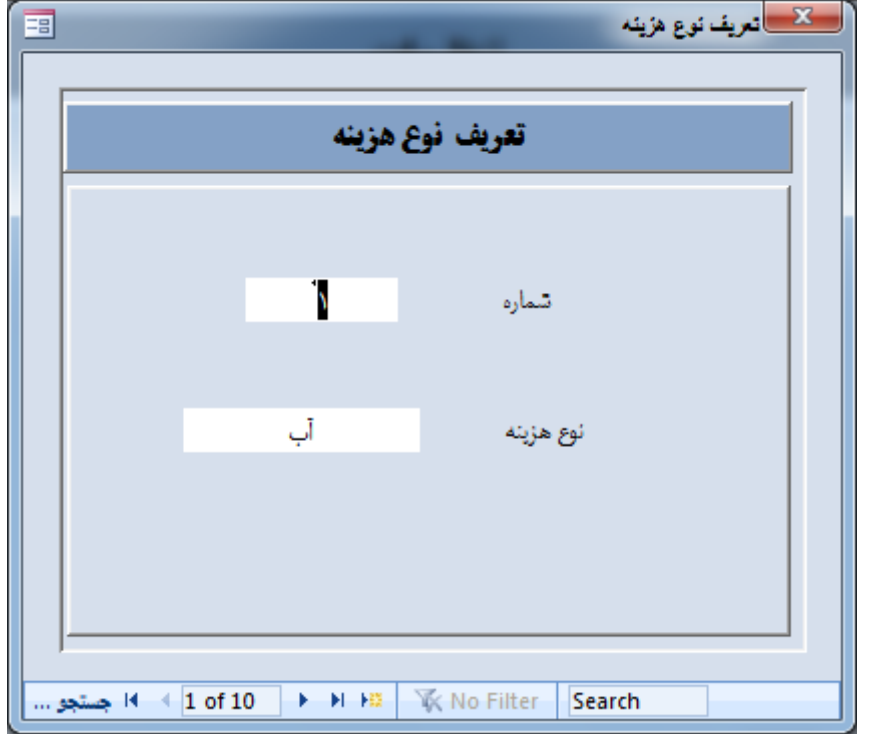

عملکرد آن مانند تعریف نوع پرداخت است

**حذف اطالعات از بانک کاال**

در یک دوره مشخص می توانید اطالعات اضافی را حذف نمایید.**تذکرمهم : اطالعات حذف شده قابل برگشت نیست. سعی کنید قبل از حذف اطالعات خروجی از بانک را حتماً نزد خود نگه دارید**

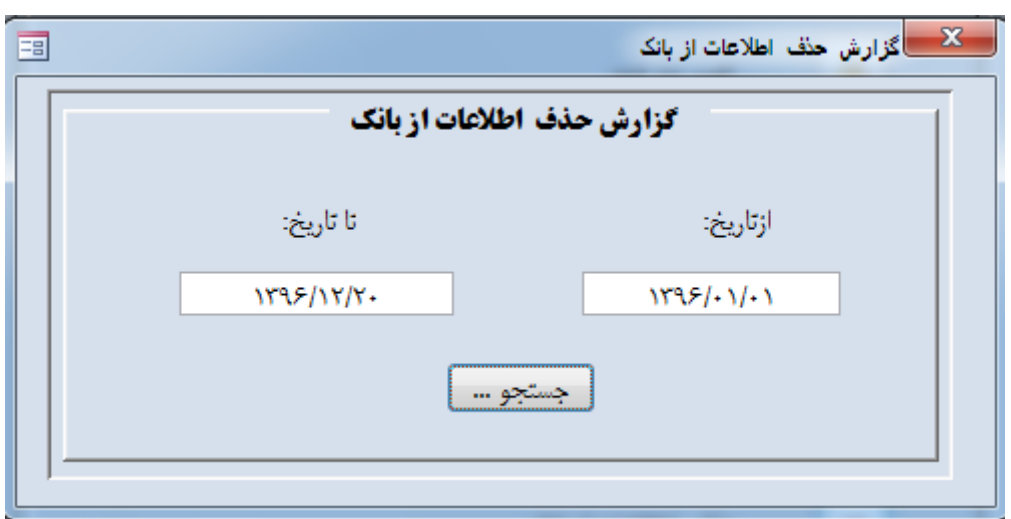

### ے<br>Falls∪ villa villa villa villa villa

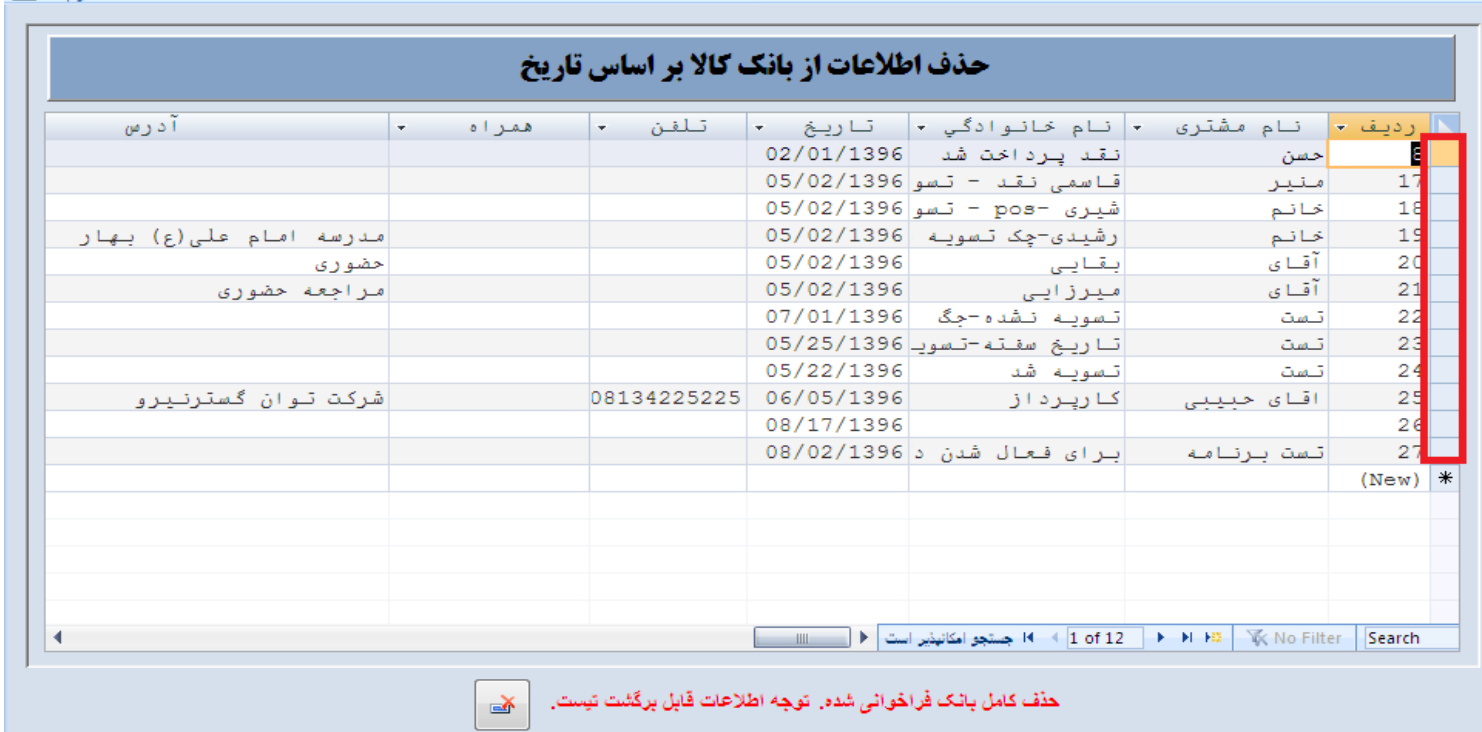

درقسمتی با کادرقرمز مشاهده می کنید با موس کلیک نموده ، در حالی که سطرها را انتخاب می کنید. سپس دکمه Delete را از صفحه کلید فشار دهید. بدین طریق اطلاعات درخواستی شما از بانک حذف می گردد. برای حذف چندین رکورد(مشتری) با موس چندین سطر را انتخاب و سپس دکمه Delete را از صفحه کلید فشار دهید. وبرای حذف کامل اطالعات فراخوانی شده دکمه حذف در پایین صفحه را فشار دهید. در این مرحله از شما سوالی پرسیده می شود که مایل هستید اطالعات را حذف نمایید.

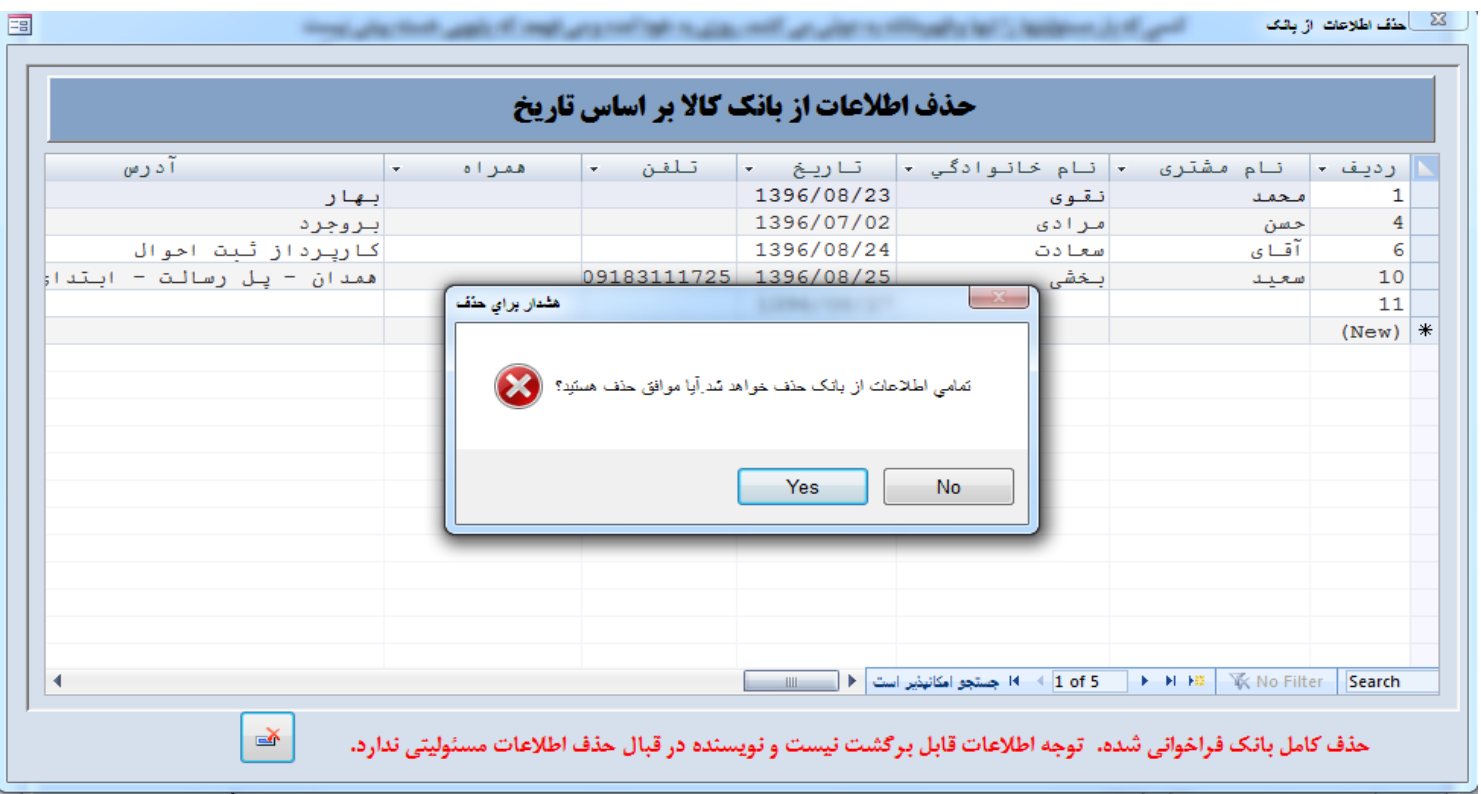

با فشاردن دکمه Yes اطالعات از بانک شما حذف می شود. این حذف فقط از مشتریان شما هستند. اطالعات تلفن ، یادآوری ، جمالت قصار و نوع پرداخت ها را شامل نمی شود**. همواره قبل از حذف اطالعات را چک نمایید. این اطالعات قابل برگشت نیست و نویسنده در قبال از دست رفتن اطالعات مسئولیتی ندارد.** 

### **درباره برنامه**

در این قسمت به معرفی اجمالی برنامه پرداخته می شود.

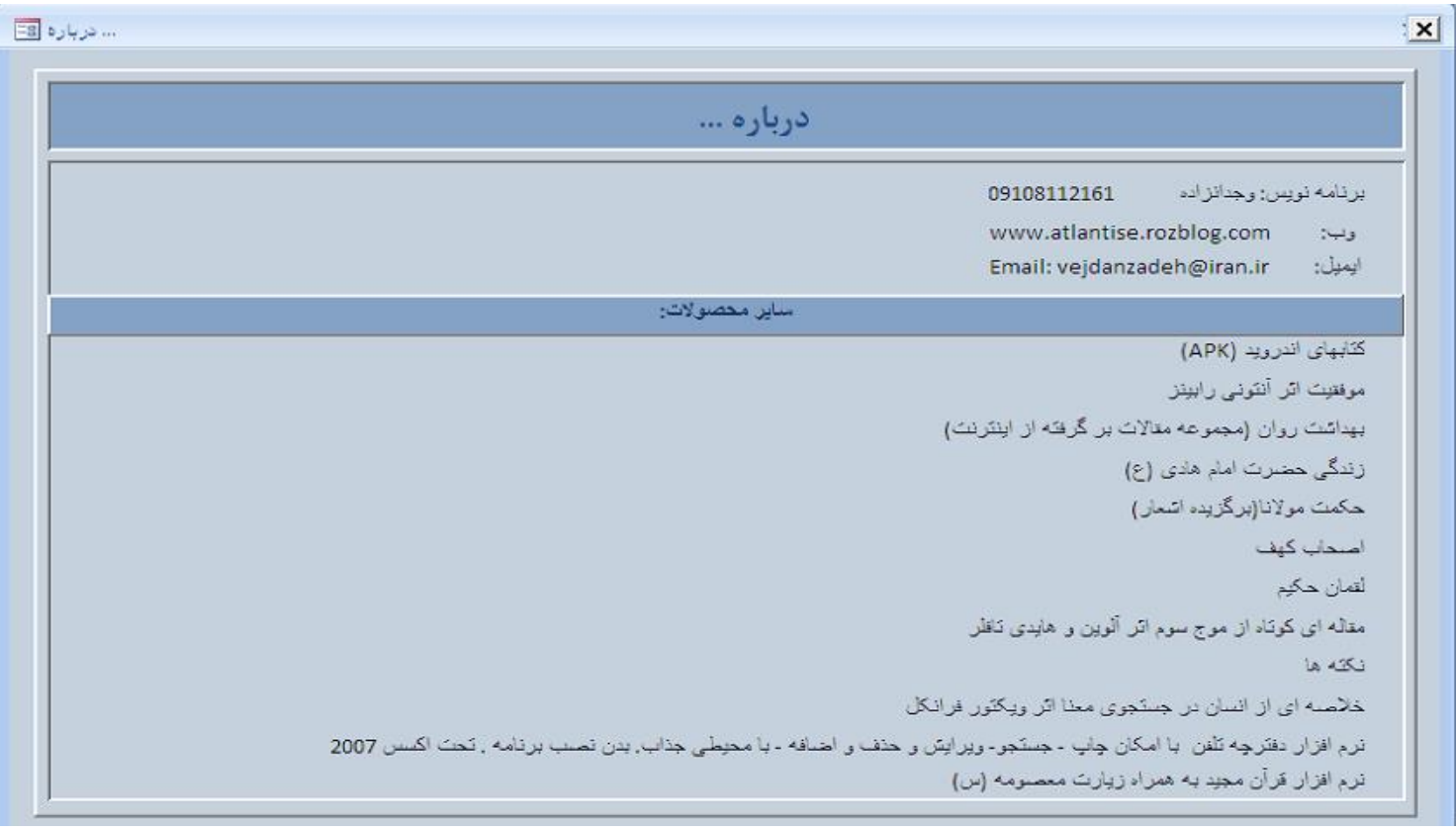